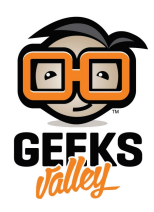

## راسبيري باي ــالدرس الحادي عشرـــ التحكم بحساس درجة [الحرارة](https://geeksvalley.com/en/tutorial/raspberrypi-lesson-11/) [20B18DS](https://geeksvalley.com/en/tutorial/raspberrypi-lesson-11/)

في هذا الدرس سوف نتعلم استخدام DS18B20 مع الراسبيري باي لقراءة درجة الحرارة باستخدام مكتبة W1ThermSensor.

الاصدارات الأخيرة من نظام Raspbian أضاف دعم لـحساس درجة الحرارة DS18B20 ، الحساس يأتي مع ثلاث أسلاك اثنان منها للطاقة و واحد للقراءة ، كما أنه حساس رقم دقيق.

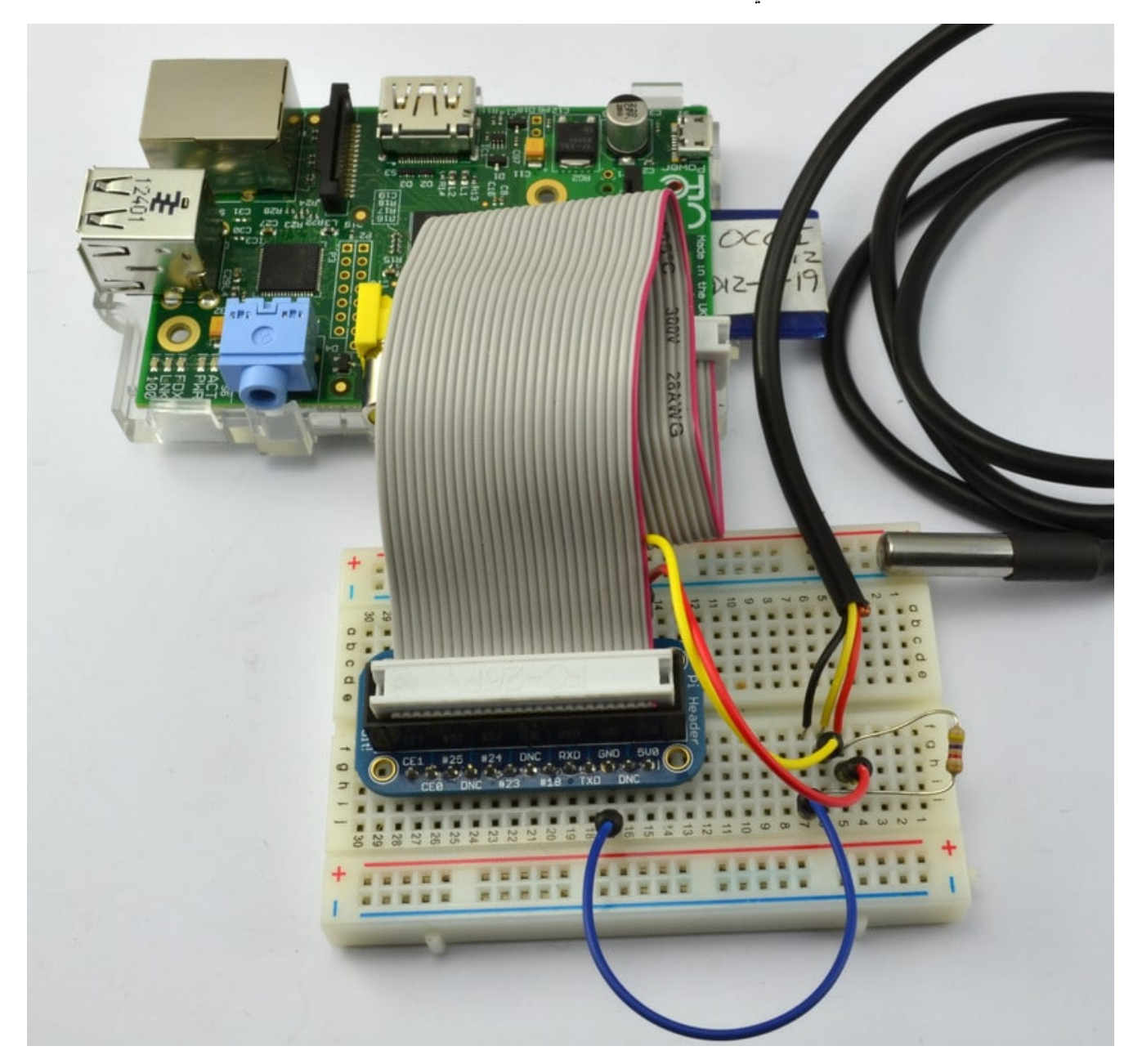

## القطع

ف هذا الدرس نحتاج للقطع التالية:

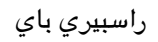

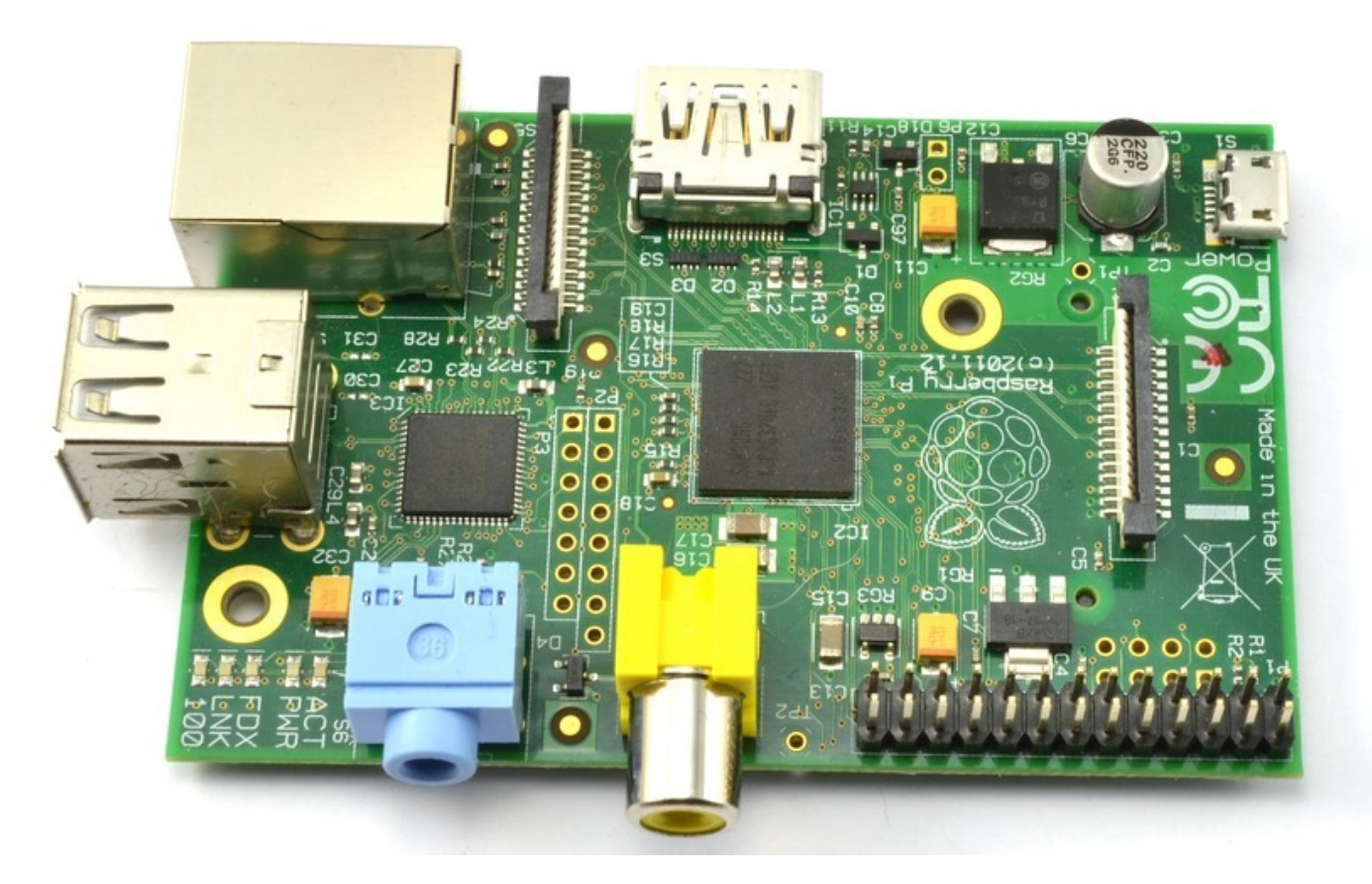

وصلة خارجية لتوصيل أرجل GPIO في لوحة الاختبار

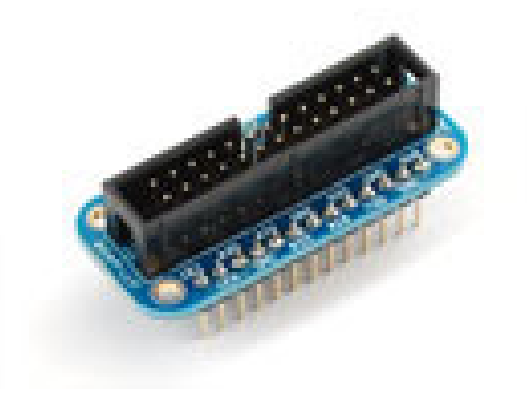

أسلاك توصيل

حساس درجة الحرارة الرقمي DS18B20

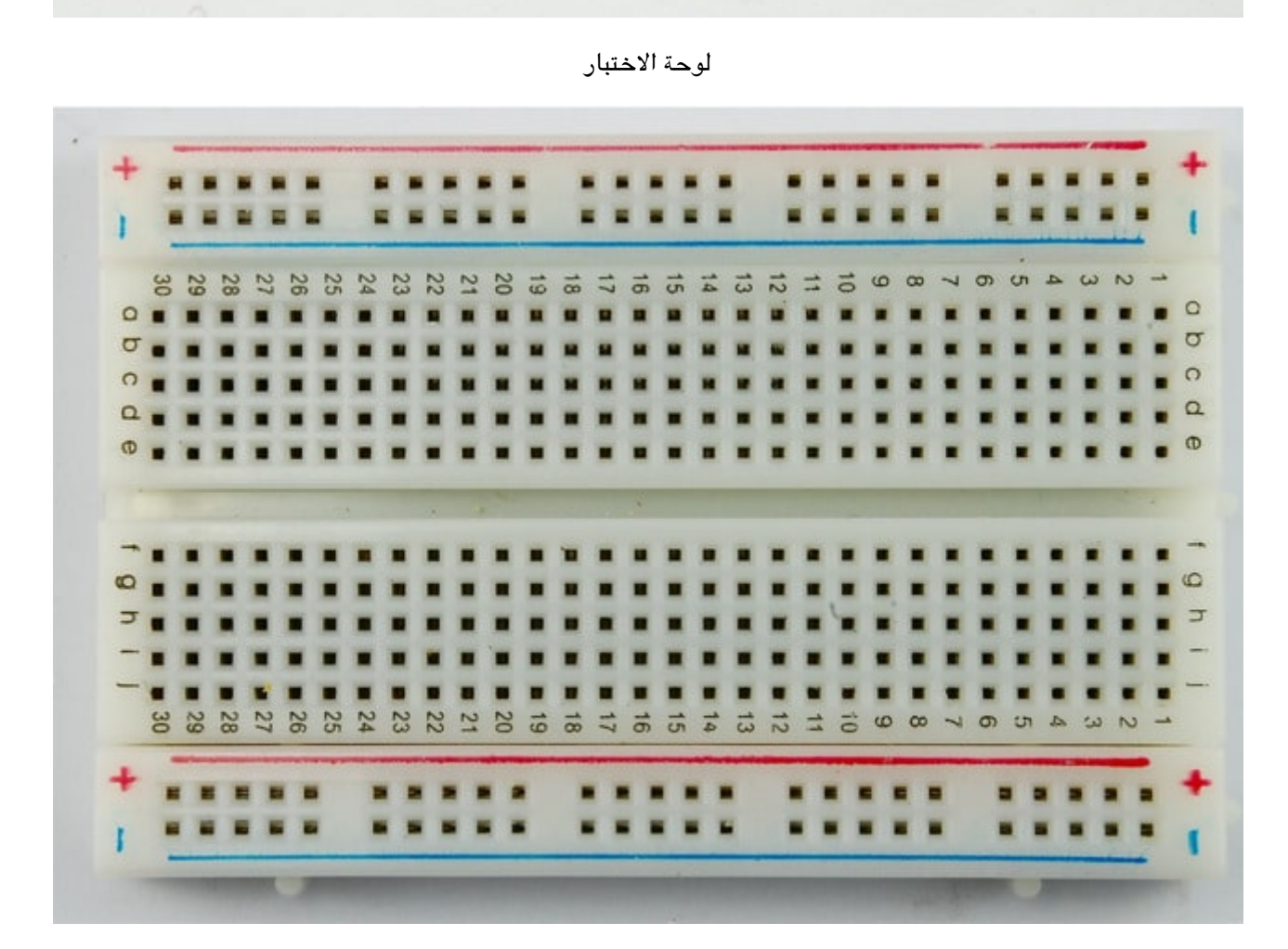

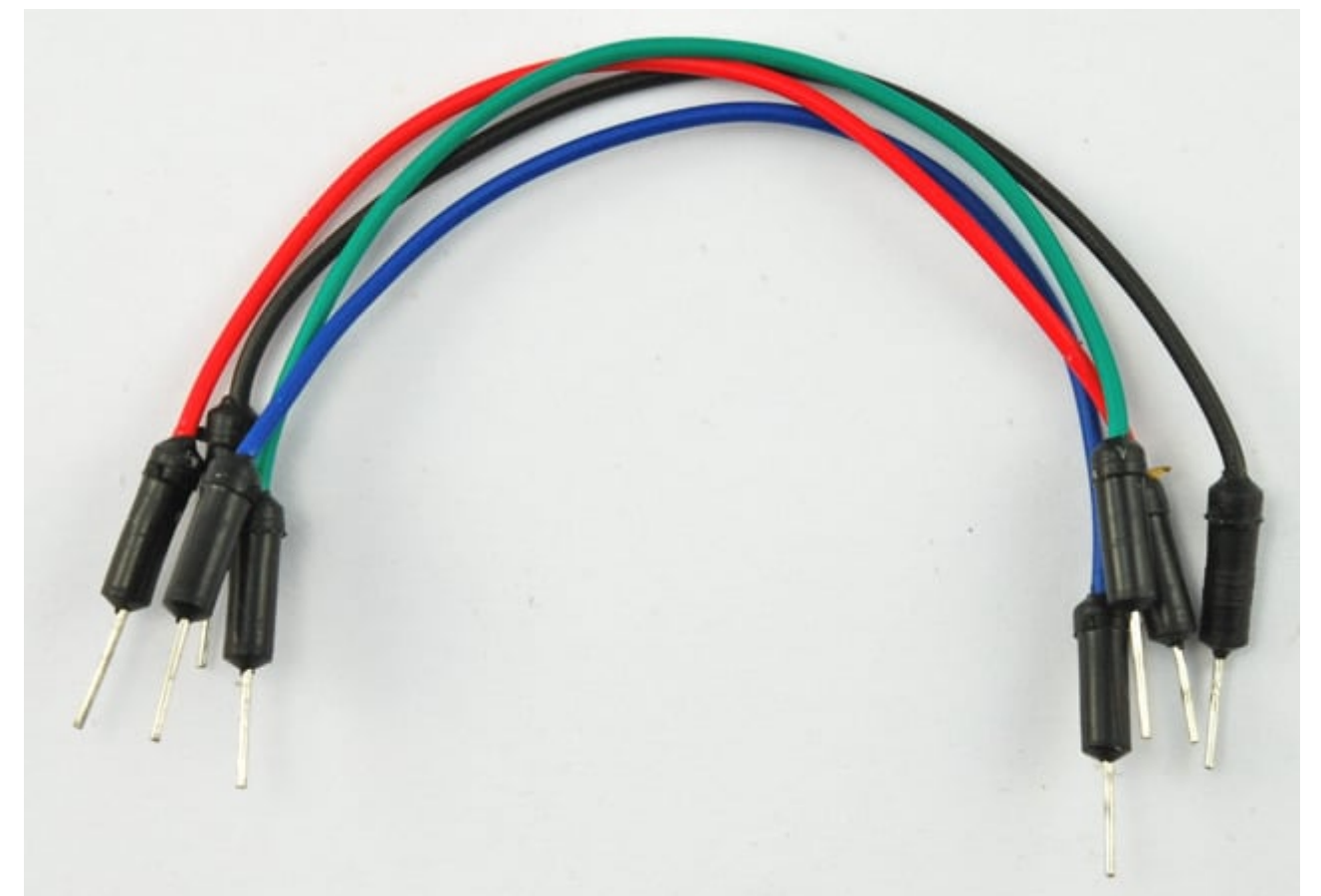

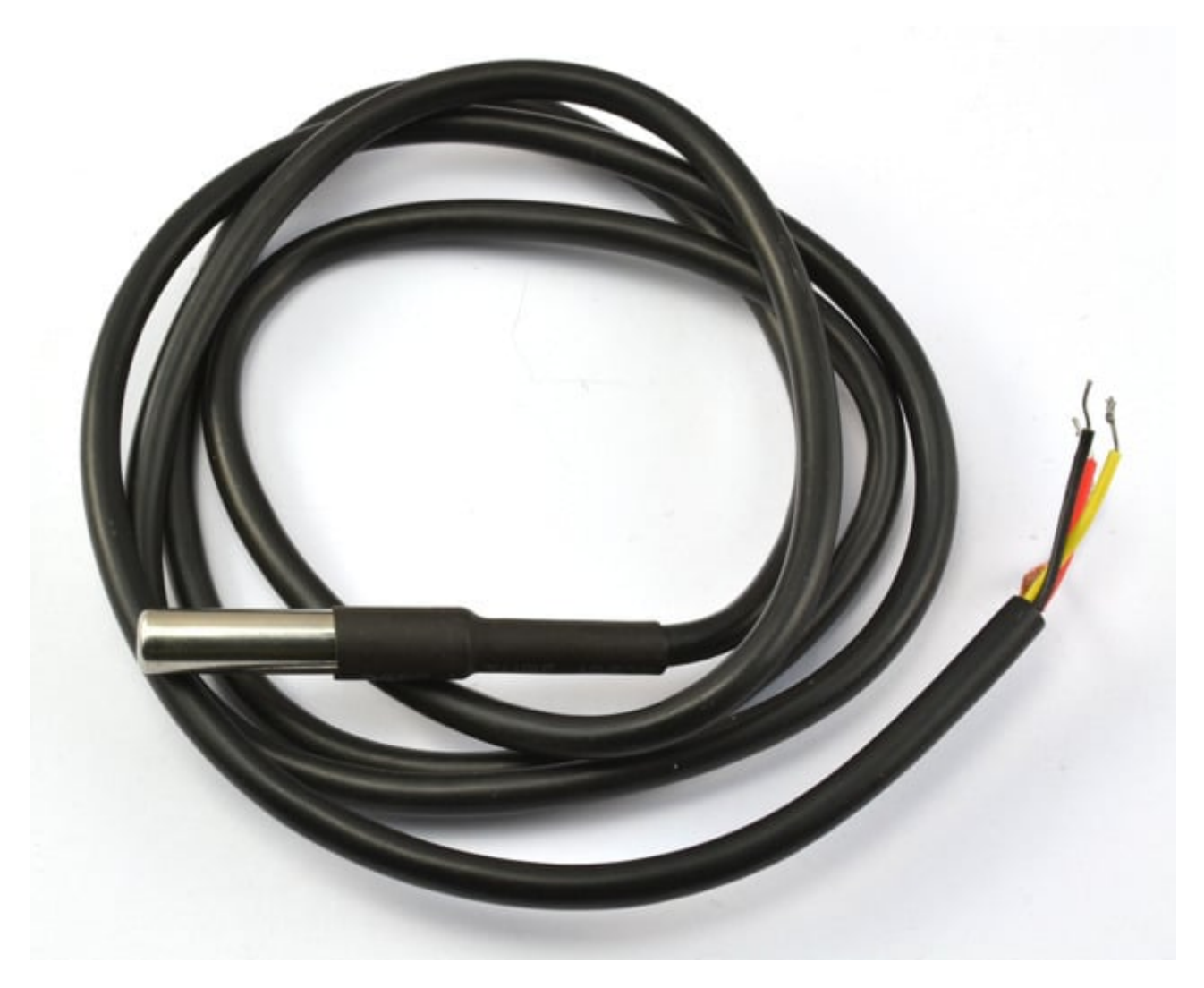

مقاومة 10K

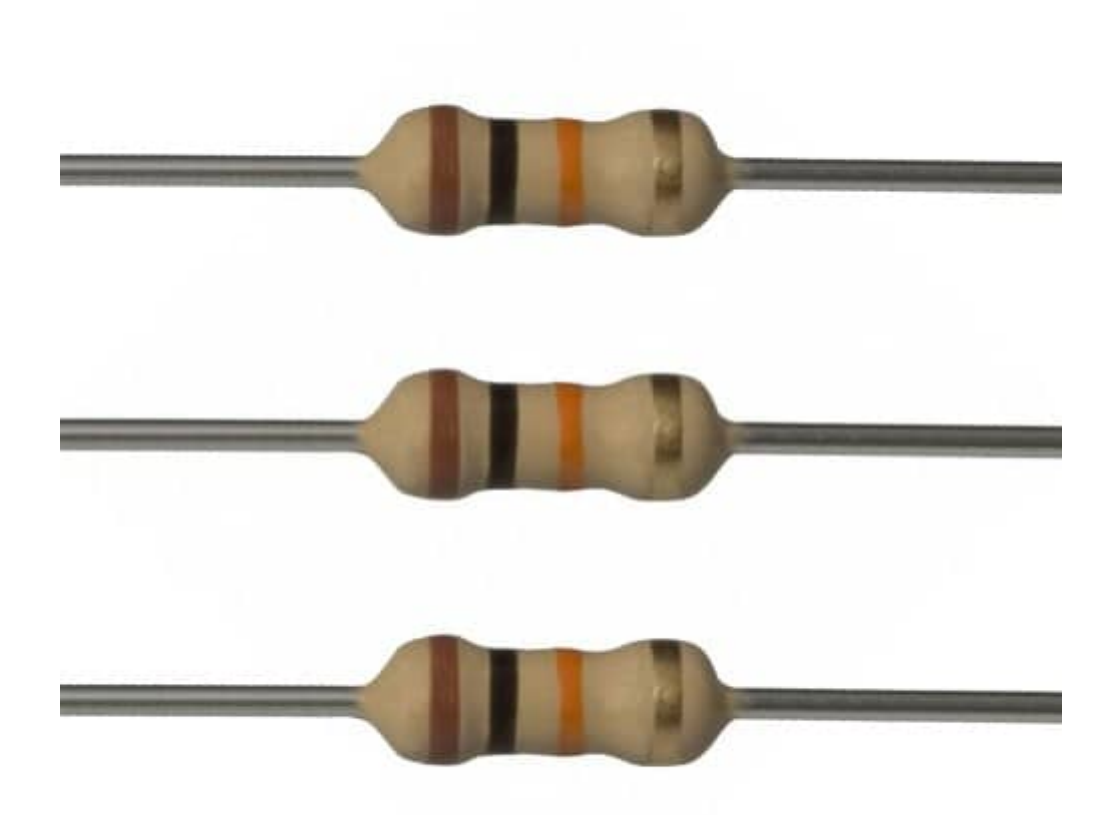

## توصيل الأسلاك والقطع

التوصيل بكل بساطة موضح في الصور بالأسفل ، المقاومة مع الحساس ضرورية فهيه تستخدم كـ "pullup" لسلك البينات "القراءة" كما أنها تستخدم لتحافظ عل ثبات انتقال البيانات.

ملاحظة: يجب مراعاة الدقة في تشبيك أسلاك الحساس كما هو موضح في الصور ، أي توصيل خاطئ قد يتلف الحساس.

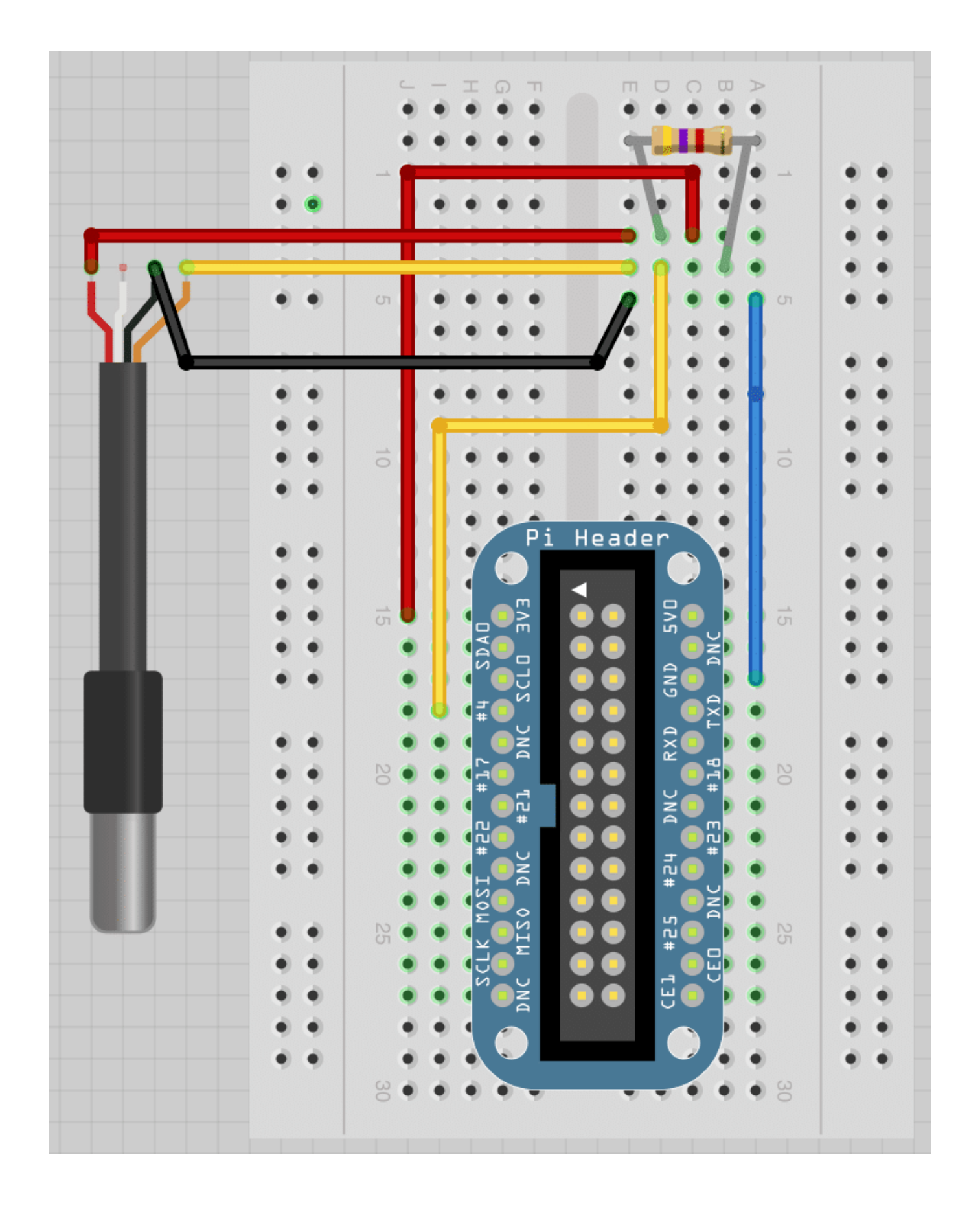

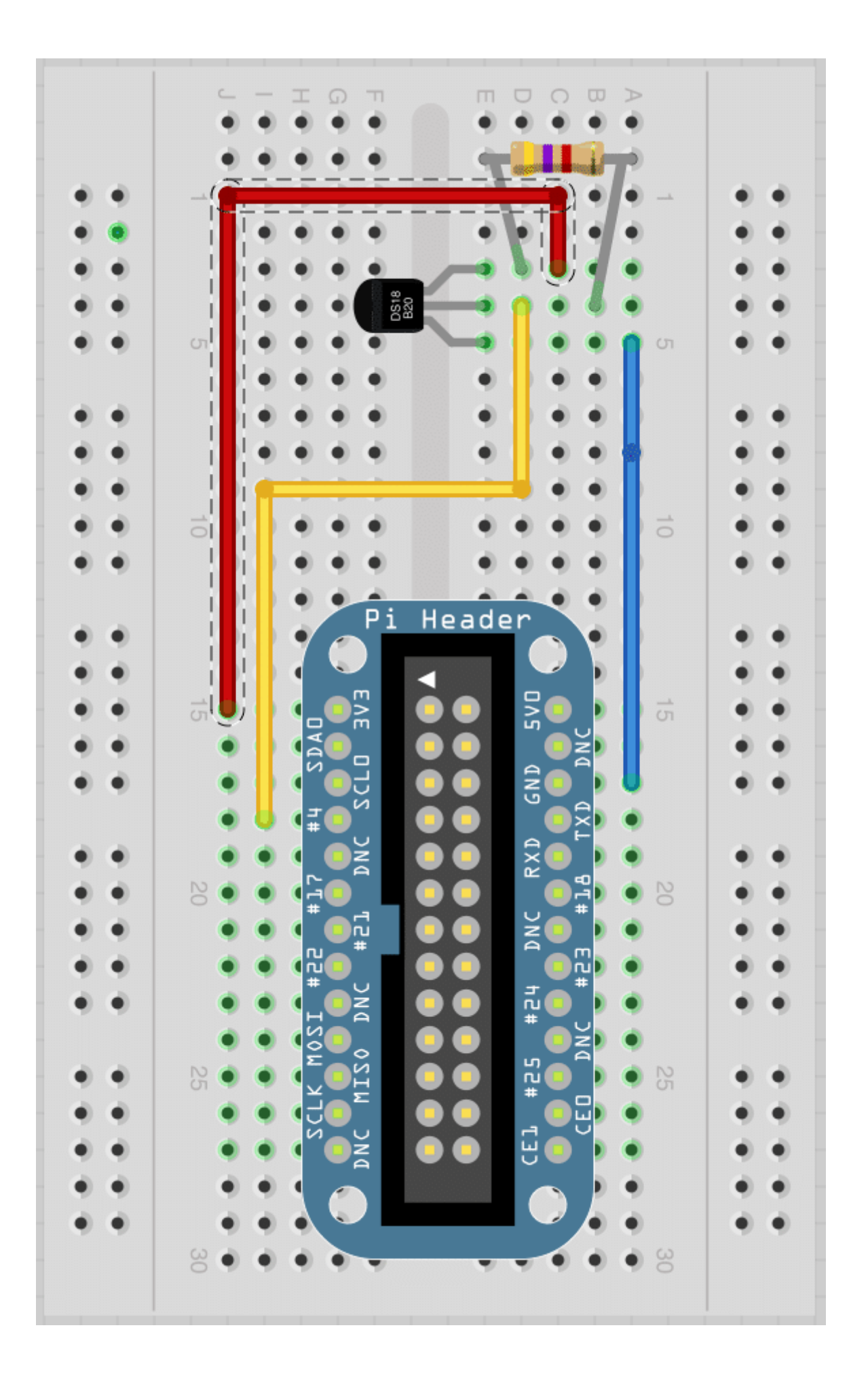

## الكود البرمجي

نحتاج إل تثبيت متبة ThermSensor1W لتسهيل القراءة من الحساس ، كما أنها تدعم أنواع أخرى من حساسات الحرارة مثل:

DS18S20 - $-$  DS1822  $-$  DS18B20 - DS28EA00 - DS1825/MAX31850K

افتح نافذة SSH الخاصة بالراسبيري باي اكتب الأمر التال لتثبيت المتبة:

sudo apt-get install python-wlthermsensor

وإذا كنت تستخدم 3python اكتب الأمر التال:

sudo apt-get install python3-w1thermsensor

بعد تثبيت المكتبة اكتب الأمر التالي لفتح ملف نصبي جديد باسم temperature:

nano temperature.py

الآن انسخ الود البرمج التال ثم قم بالضغط عل x+CTRL ثم إضغط Y لحفظ الملف:

```
from wlthermsensor import W1ThermSensor
import time
sensor = W1The rmsensor()while True:
    temperature = sensor.get_temperature()print temperature
    time.sleep(1)
```
أخيرًا لتشغيل البرنامج قم بكتابة الأمر التالى:

sudo python temperature.py